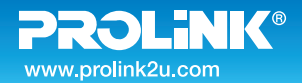

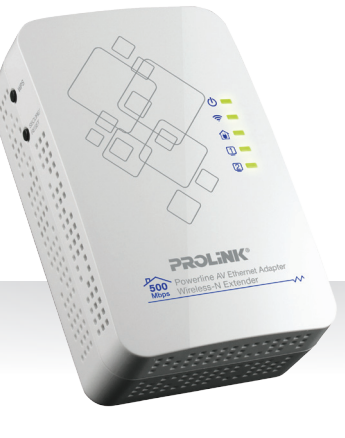

# **Quick Installation Guide**

#### **500Mbps Powerline AV Adapter with Wireless-N Access Point Dual LAN Ports**

**Version 1.10 (English / Indonesian)**

#### **BEFORE GETTING STARTED**

This document is designed to aid you to get started with the device. If you experience problems following these guides or need further information pertaining to the device, please visit our website at *www.prolink2u.com*. All specifications are subject to the manufacturer's configuration at the time of shipping and may change without prior notice, written or otherwise.

## **1. Package Contents**

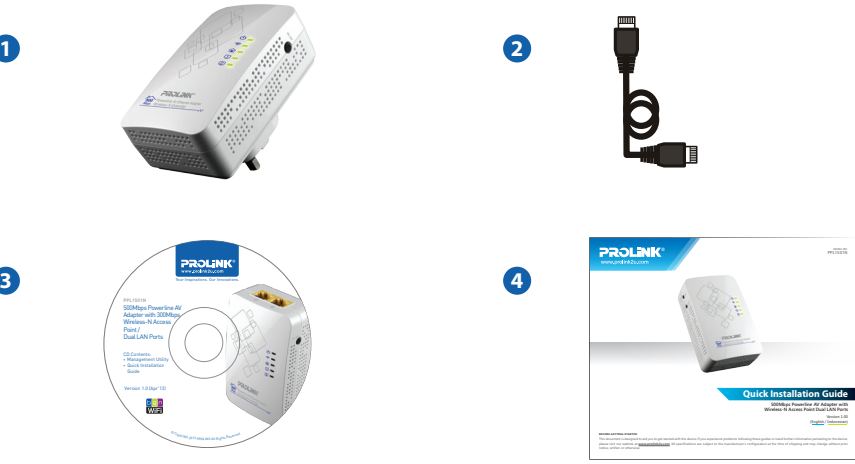

#### **Items:**

- **D** One (1) unit of PROLINK® PPL1501N
- **2** One (1) unit of RJ45 Ethernet Network Cable
- **3** One (1) unit of Software CD
- **O** One (1) piece of Quick Installation Guide (QIG)

#### **Note:**

**1**. The illustrations in this document may appear different from your model.

**2**. If any of above item is not packed in your package when open, please consult your reseller immediately.

### **2. Overview**

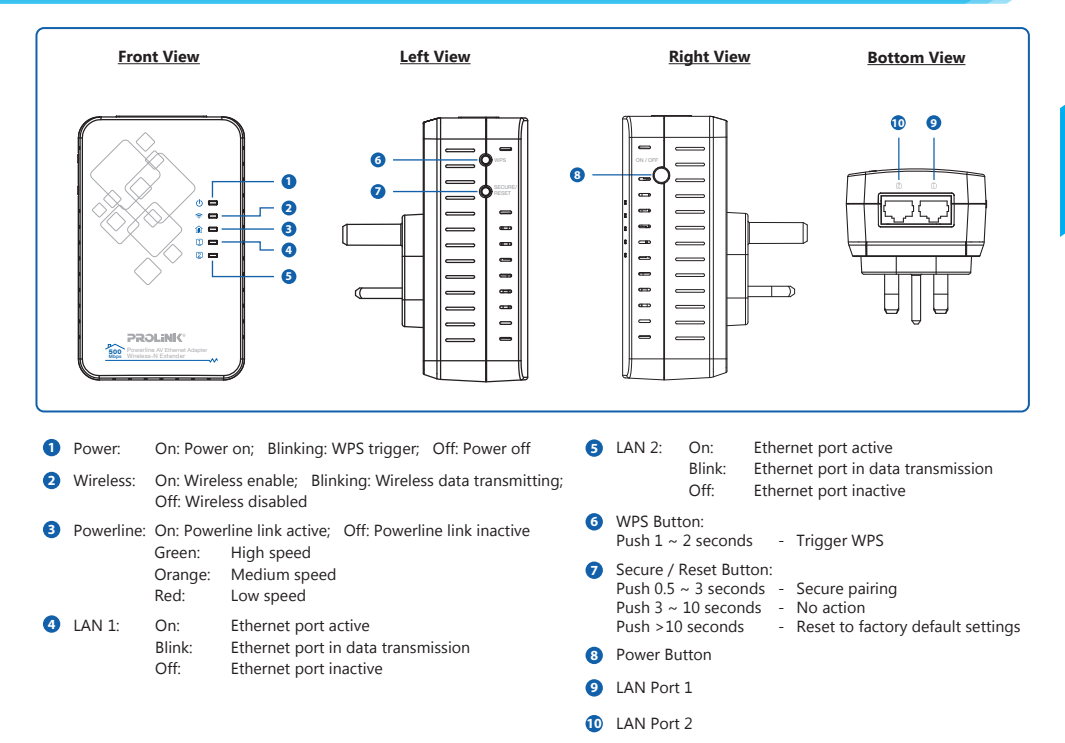

#### **Note:**

The illustrations in this document may appear different from your model.

## **3. Hardware Installations**

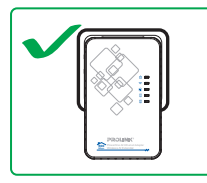

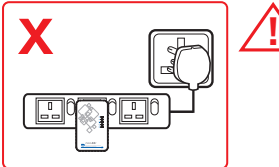

RJ45 Ethernet Network Cable

Electric Wire

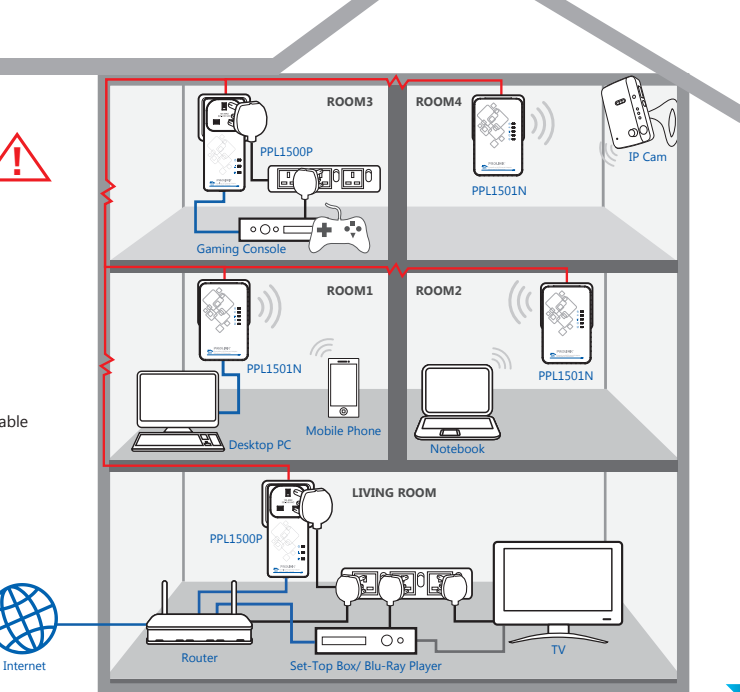

## **3. Hardware Installations**

- **Step 1.** Plug the PPL1501N into the electrical socket and power on the electrical socket. The Power LED  $(\cdot)$  on PPL1501N shall illuminate.
- **Step 2.** Connect the PPL1501N to the ADSL modem, Cable modem or Fiber Optic router with the Ethernet Network cable (RJ-45) provided.
- **Step 3.** Connect the PPL1501N to the PC / Internet TV / Set-Top Box / Media Player / Blu-Ray Player / Network Access Storage(NAS) / IP Camera / Gaming Console with the Ethernet Network cable (RJ-45) provided.
- **Note 1:** Network connection shall establish and active when the Powerline **1** and Ethernet **L**EDs are both illuminated.
- **Note 2:** If you have set Network password on your other Powerline adapter, press the PPL1501N Secure button for 2 seconds. Then press the Secure button on other Powerline adapter in your network for 2 seconds. Both buttons must be pressed within 2 minutes.

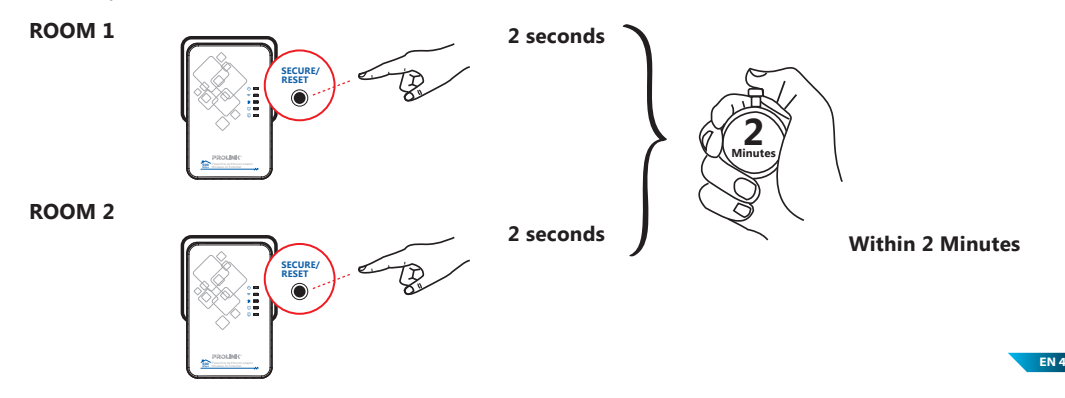

### **4. Configuring PPL1501N with Wireless Security Password**

Before enter the web UI, please make sure your PC/Laptop's LAN TCP/IP settings is in the network of 192.168.123.x (x cannot be 253), for example, you can set the IP address as "192.168.123.5"

Remark: Please refer to User Manual about how to set Static IP to your PC/Laptop.

**Step 1.** Open web browser and type **http://192.168.123.253** in the browser's address box. This number is the default IP address for PPL1501N.

The default user name is "**admin**" and password is "**password**".

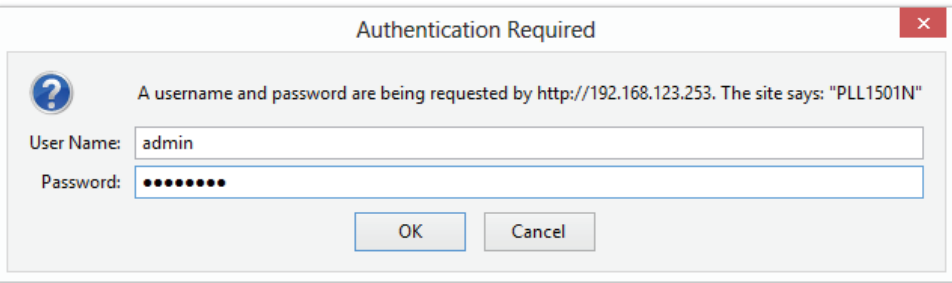

## **4. Configuring PPL1501N with Wireless Security Password**

**Step 2.** Click on <Wireless> --> <Security>.

Select the **Security Mode** and **Type**, put your security password in the field below.

Click on <Save>.

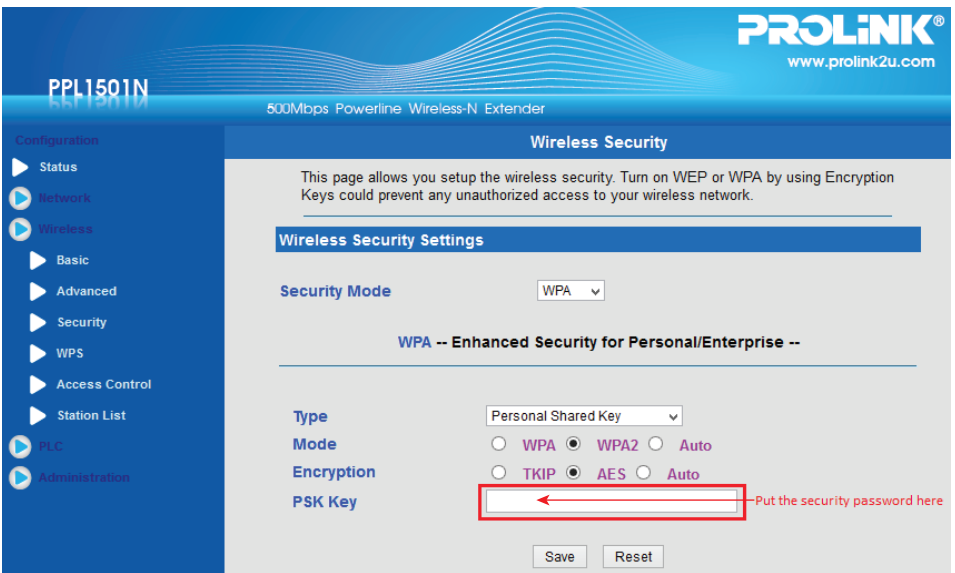

## **4. Configuring PPL1501N with Wireless Security Password**

**Step 3.** Click on <Apply Changes> to reboot PPL1501N.

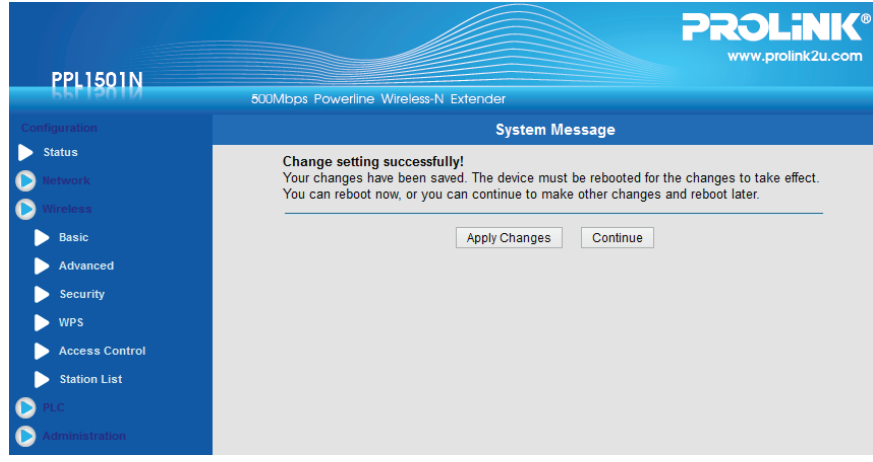

Your PPL1501N wireless network is secured with password after rebooting.

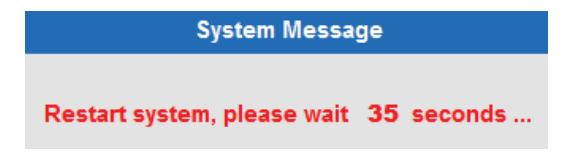

### **1. Isi Kemasan**

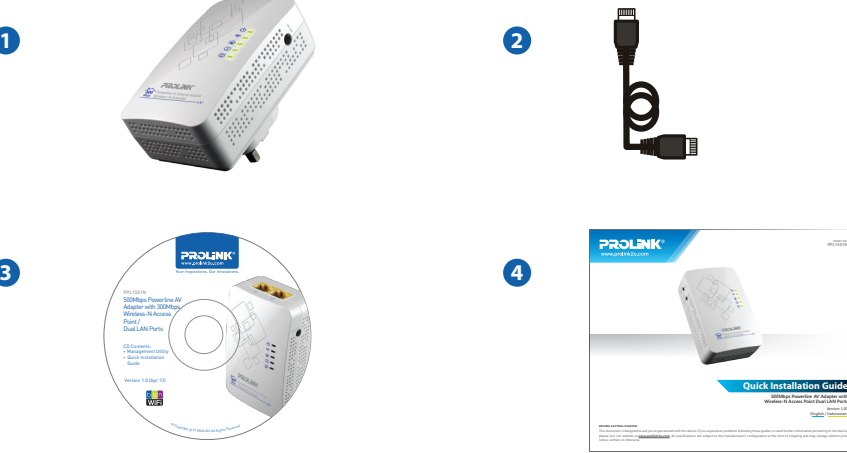

#### **Items:**

- **D** Satu (1) unit PROLiNK® PPL1501N
- **2** Satu (1) unit Kabel Jaringan RJ45
- **3** Satu (1) unit CD Software
- **3** Satu (1) buah Lembar Panduan Installasi

#### **Catatan:**

**1**. Ilustrasi didalam dokumen ini mungkin akan berbeda dari model perangkat yang Anda miliki.

**2**. Jika terdapat item diatas yang tidak ditemukan pada isi kemasan, silahkan untuk menhubungi dealer Anda secepatnya.

**MODEL NO: PPL1501N**

**(English / Indonesian)**

**ID 1**

## **2. Penjelasan**

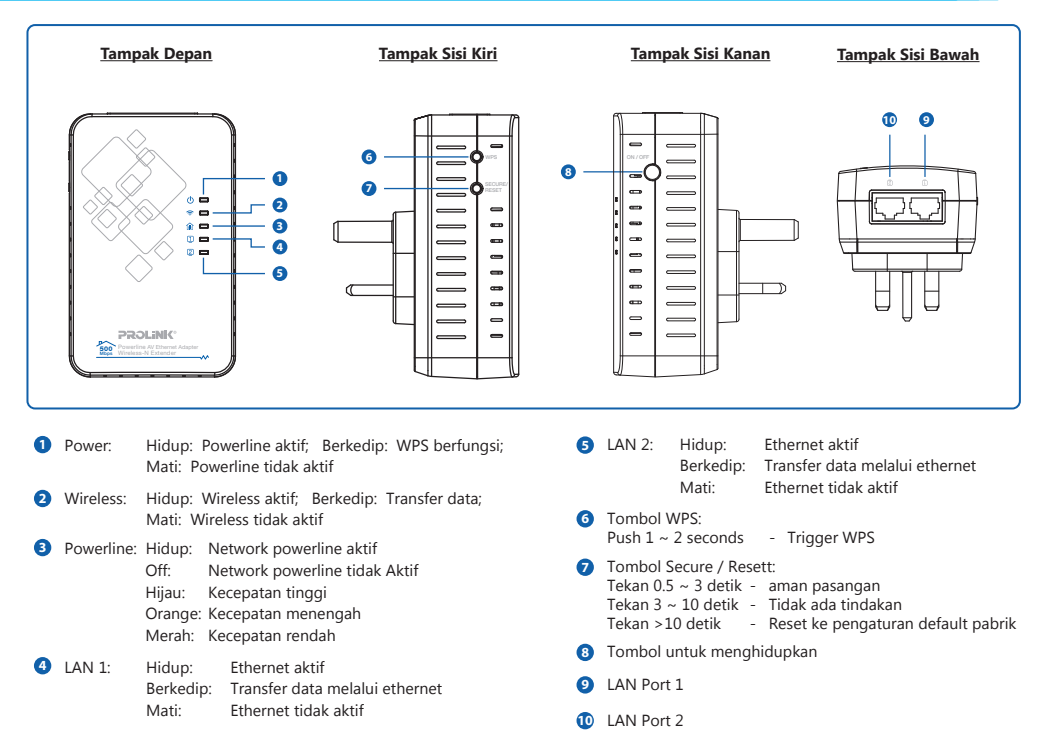

#### **Catatan:**

Ilustrasi didalam dokumen ini mungkin akan berbeda dari model perangkat yang Anda miliki.

## **3. Installasi Perangkat**

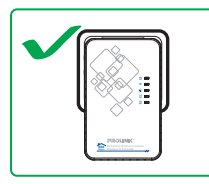

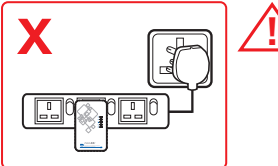

RJ45 Kabel Jaringan Ethernet

Kabel Listrik

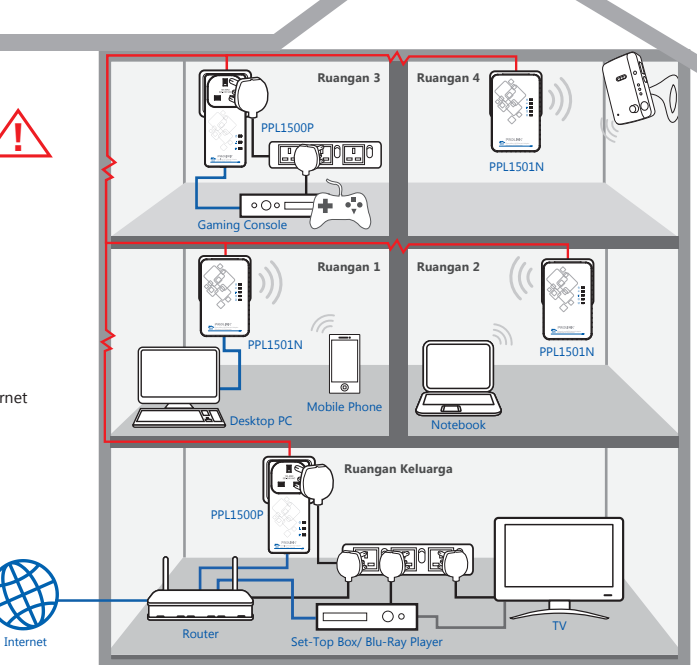

## **3. Installasi Perangkat**

- Langkah 1. Pasang PPL1501N ke soket listrik. Maka lampu Power LED (b) pada PPL1501N akan menyala.
- **Langkah 2.** Hubungkan PPL1501N ke modem ADSL, modem kabel atau Fiber Optic router dengan kabel Jaringan Ethernet (RJ-45) yang disediakan.
- **Langkah 3.** Hubungkan PPL1501N ke PC / Internet TV / Set-Top Box / Media Player / Blu-Ray Player / Network Access Storage (NAS) / Kamera / Konsol Permainan, IP Camera dengan kabel Jaringan Ethernet (RJ-45) yang disediakan.
- Catatan 1: Koneksi jaringan baru akan stabil pada saat lampu Powerline dan Ethernet 11 LEDs keduanya menyala.
	- **2:** Jika Anda menggunakan sandi jaringan pada Powerline, tekan tombol secure pada PPL1501N secara bersamaan dengan Powerline dalam jaringan anda yang lainnya dalam jangka waktu selama 2 detik. Kedua tombol harus ditekan selama 2 menit.

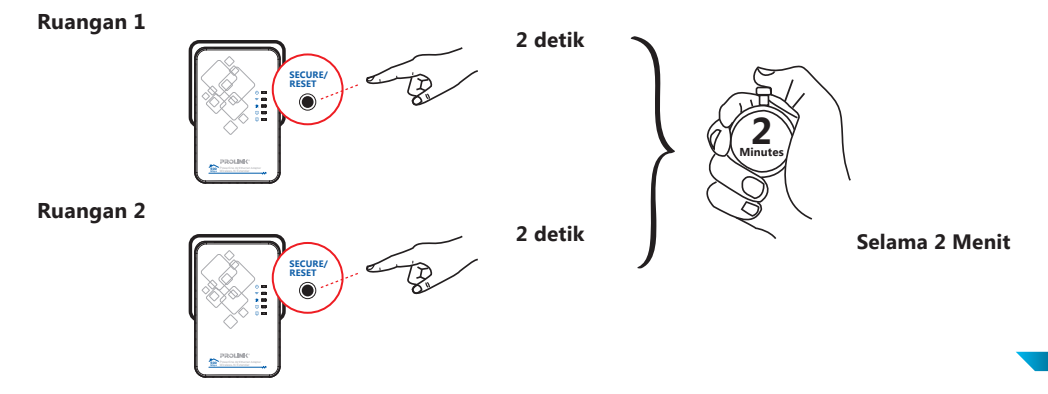

## **4. Kongurasi PPL1501N Dengan Pengamanan Wireless**

Sebelum masuk pada Web Konfigurasi, pastikan pada konfigurasi LAN TCP/IP di computer PC/Laptop adalah 192.168.123.x (x tidak dapat menggunakan alamat 253), untuk contohnya, anda dapat mengkonfigure alamat IP address as "192.168.123.5"

Penjelasan: Dapat lihatpada Lembar Panduan tentang cara mengatur IP statis ke PC / Laptop.

**Langkah 1.** Buka web browser dan ketikan http://192.168.123.253 pada kotak alamat browser. Alamat IP ini adalah alamat dari PPL1501N.

Isikan user name dengan "**admin**" dan password dengan "**password**".

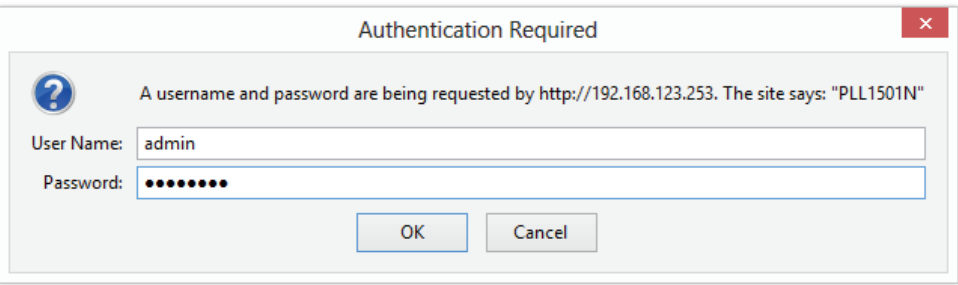

## **4. Kongurasi PPL1501N Dengan Pengamanan Wireless**

#### Langkah 2. Klik pada menu <Wireless> --> <Security>.

Pilih Jenis dari Keamanan yang akan digunakan, Masukan password keamanan anda seperti pada kolom dibawah ini.

klik pada tombol <Save>.

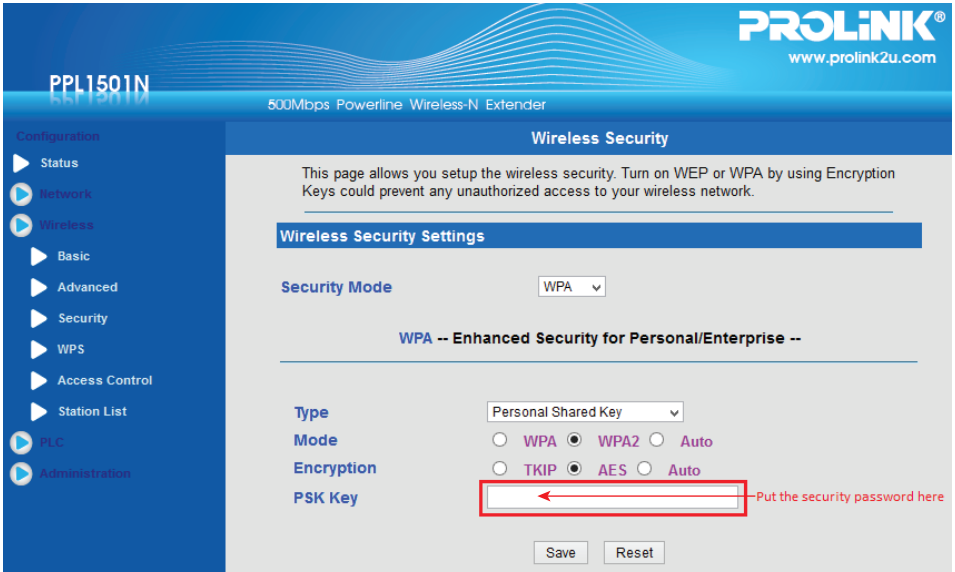

### **4. Kongurasi PPL1501N Dengan Pengamanan Wireless**

Langkah 3. klik tombol <Apply Changes>maka PPL1501N akan melakukan restart.

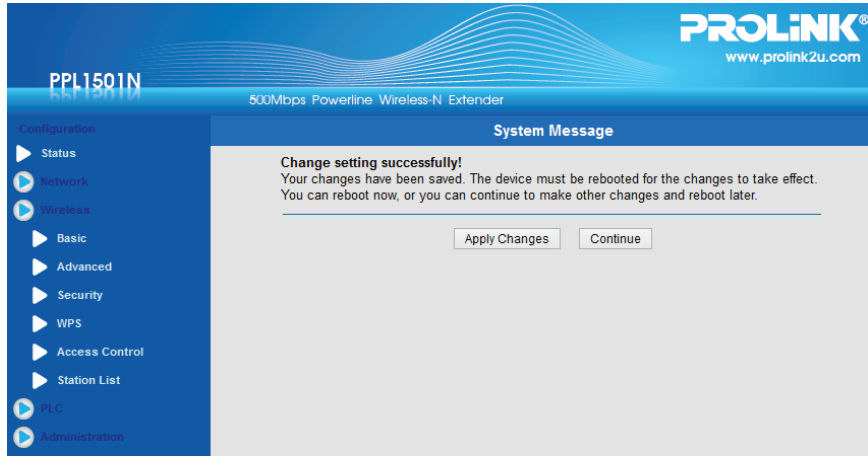

PPL1501N anda sudah dilindungi password keamanan setelah selesai restart.

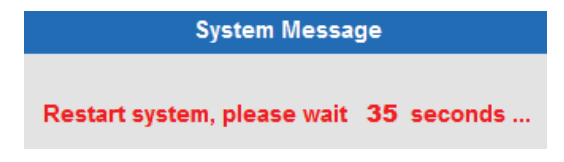

## **KETENTUAN GARANSI** *(for Indonesia region only)*

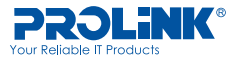

Kami mengucapkan terima kasih atas kepercayaan Anda memilih produk kami dan selaku distributor di Indonesia, kami memberikan garansi produk selama1 (satu) tahun.

#### 1. Garansi Hanya Berlaku Jika :

- a. Diisi dengan jelas, lengkap dan benar.
- b. Jika telah dikirimkan dan diterima oleh PT. Prolink Intidata Nusantara.
- c. Memperlihatkan kartu garansi asli dan nota pembelian pada saat klaim service.

#### 2. Garansi Tidak Berlaku Apabila :

- a. Kerusakan yang disebabkan oleh, kelalaian pemakai, bencana alam, kebakaran, tegangan listrik yang terlalu tinggi / rendah, terkena cairan.
- b. Kerusakan yang diakibatkan karena transportasi / pengiriman, pemasangan / pengoperasian yang tidak sesuai dengan buku petunjuk, penyambungan dengan alat lain.
- c. Barang yang diservice tidak sesuai dengan kartu garansi.
- d. Serial number rusak / robek / tidak ada.

#### 3. Ruang Lingkup Garansi :

- a. Garansi hanya mencakup bagian-bagian / komponen perangkat keras dari konfigurasi standar yang terdapat pada spesikasi produk sesuai dengan faktur.
- b. Khusus netbook garansi baterai hanya berlaku selama 6 bulan sejak tgl. pembelian.

\* Biaya pengiriman ditanggung pembeli

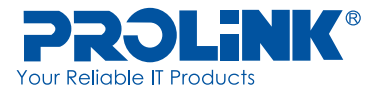

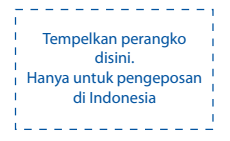

Kepada Yth. Customer Service **PT. PROLINK INTIDATA NUSANTARA Jl. Cideng Barat No.79 Jakarta Pusat 10150 - Indonesia**

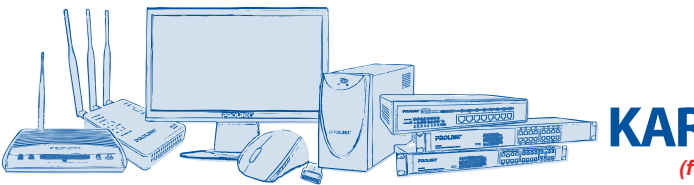

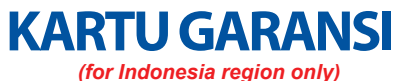

## $No:$

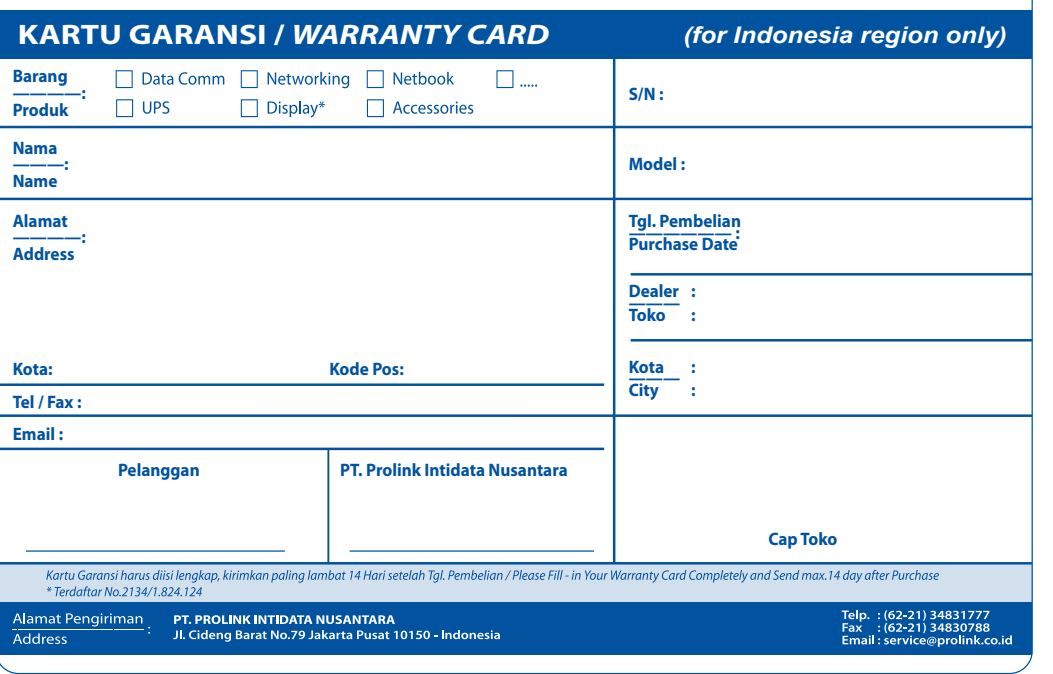

 $No:$ 

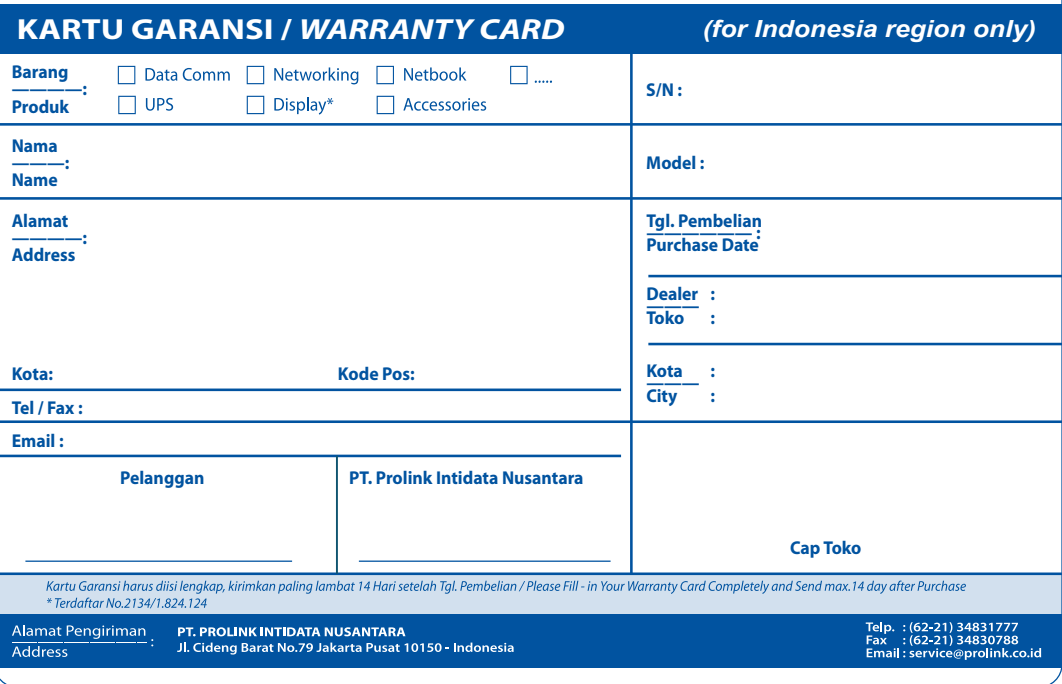

## **Worldwide Customer Care Centers**

#### **INDONESIA Office**

PT PROLiNK INTIDATA NUSANTARA Walk-In : Jl. Cideng Barat No. 79, Jakarta Pusat 10150, Indonesia.<br>Telephone : +62 21 3483 1777  $: +62$  21 3483 1777 Email Support : support@prolink.co.id

#### **MALAYSIA Office**

FIDA SYSTEMS (M) SDN BHD Walk-In : 29 Jalan USJ 1/31, 47600 Subang Jaya, Selangor Darul Ehsan, Malaysia. Telephone : +60 3 8024 9151 Email Support : support\_my@fida.com

#### **SINGAPORE Office**

FIDA INTERNATIONAL (S) PTE LTD Walk-In : Block 16 Kallang Place #06-02, Kallang Basin Industrial Estate, Singapore 339156. Telephone : +65 6357 0668 Email Support : support@fida.com

#### **Technical Support Hotline**

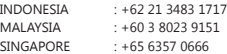

**Note: Closed on Saturdays, Sundays and local/regional Public Holidays.**

#### **Register Online For Your Product Warranty @ www.prolink2u.com/register**

PROLINK® is a trademark of FIDA INTERNATIONAL (S) PTE LTD and is manufactured under its authority. All other brands, products, services, logos and company names mentioned herein are trademarks of their respective owners. All specifications, designs and contents are subject to changes without prior notice. © Copyright 2013. PROLiNK® all rights reserved.